# SUBMITTING YOUR REDUCED COURSE LOAD REQUEST IN TERRA DOTTA

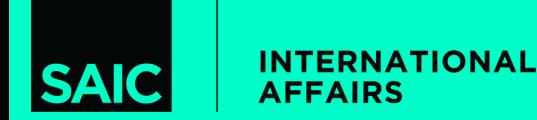

## **Step one: Log into your student Portal**

Log into your student portal here:

GLOBAL.SAIC.EDU

and navigate to "Request Center"

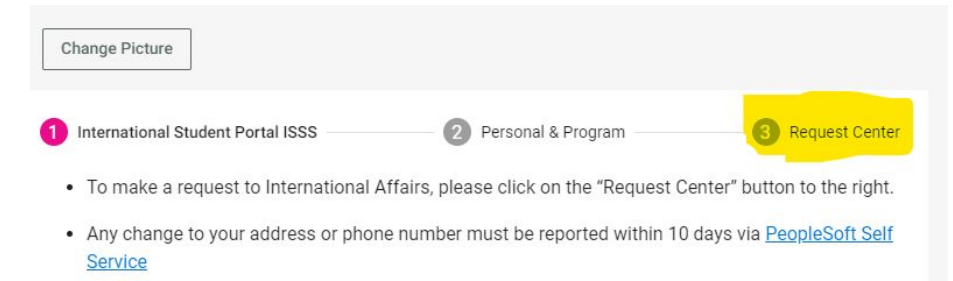

o Update "Mailing Address" if you change your address within the U.S. If your permanent international address changes, please email intaff@saic.edu and provide your updated address.

#### **Maintaining Your F-1 Status**

As an international student on a F-1 student visa, it is your responsibility to know and adhere to all the rules and requlations of your immigration status during your time in the United States. You obtain your F-1 status when you enter the U.S. with an F-1 visa or change your status with the U.S. Immigration & Citizenship Services. The intended purpose of F-1 status is to study. Violations of your F-1 status could result in the termination of your F-1 status.

#### How long can you stay?

# **Step Two: Select Request**

What can we help you with? Type a keyword to search Q

Select the "Reduced Course Load Request" and complete the questionnaire**CPT** Request Confirmation of Final Term Confirmation of Study Outside Fnrollment the U.S. for F-1 Students ... ... Dependent ... **Optional Practical Training** Program Extension ament ( (OPT) Request Program/Major change Reduced Course Load Request Reprint I-20 - Lost/Travel Signature

 $0$  of  $0$ Items per page:

### **Step Three: upload medical documentation**

Upload medical letter here.

**Letter must be on letterhead and signed by a Licensed Medical Doctor/Psychiatrist or a Licensed Clinical Psychologist**

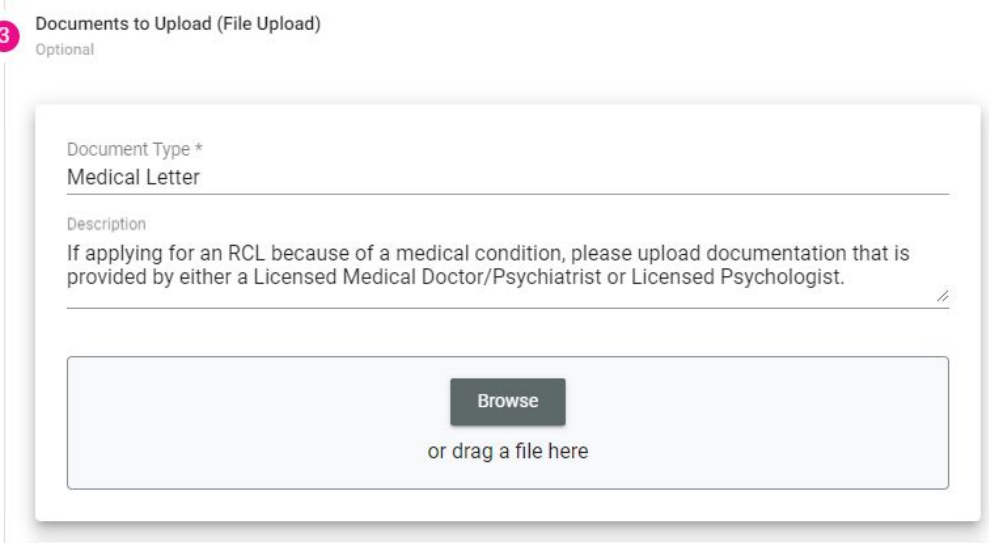

#### **Step four: upload your unofficial transcript**

Log into PeopleSoft and download your unofficial transcript.

Unofficial transcripts can be downloaded by logging into Self Service here, clicking on "Academic Records" and then clicking on "View Unofficial Transcript" and then clicking "Submit" to obtain an unofficial transcript PDF.

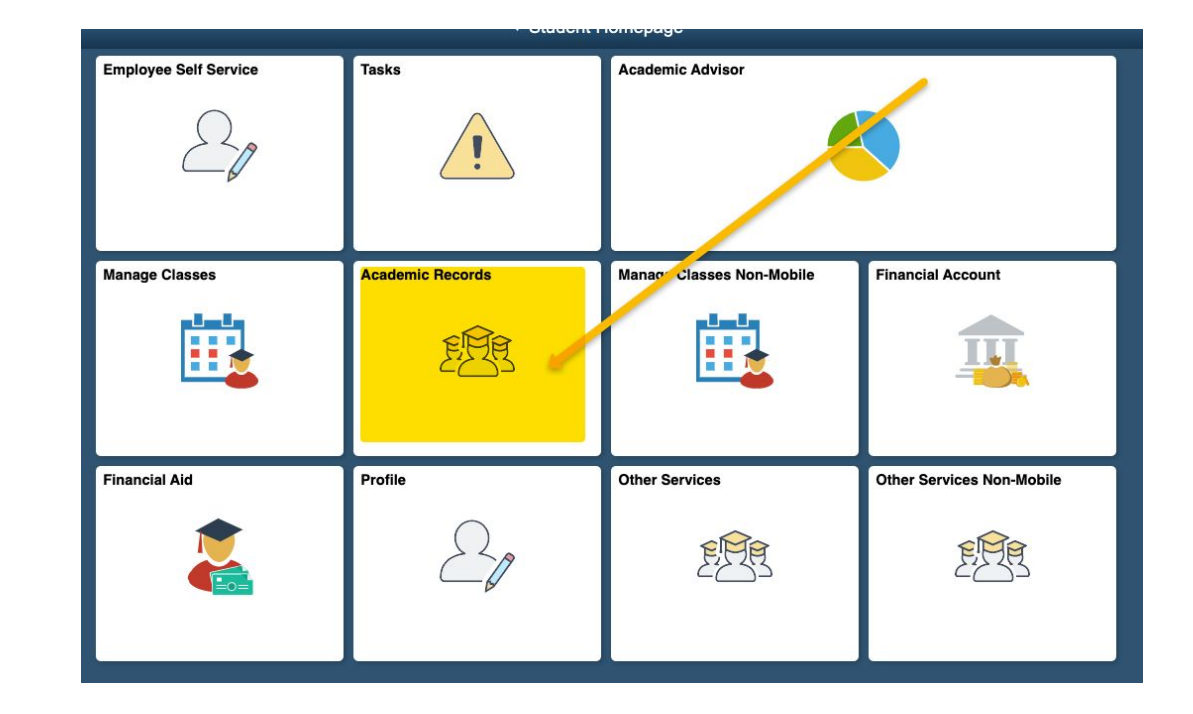

### **Step five: complete student acknowledgement**

Complete acknowledgment, contact International Affairs if you have any questions.

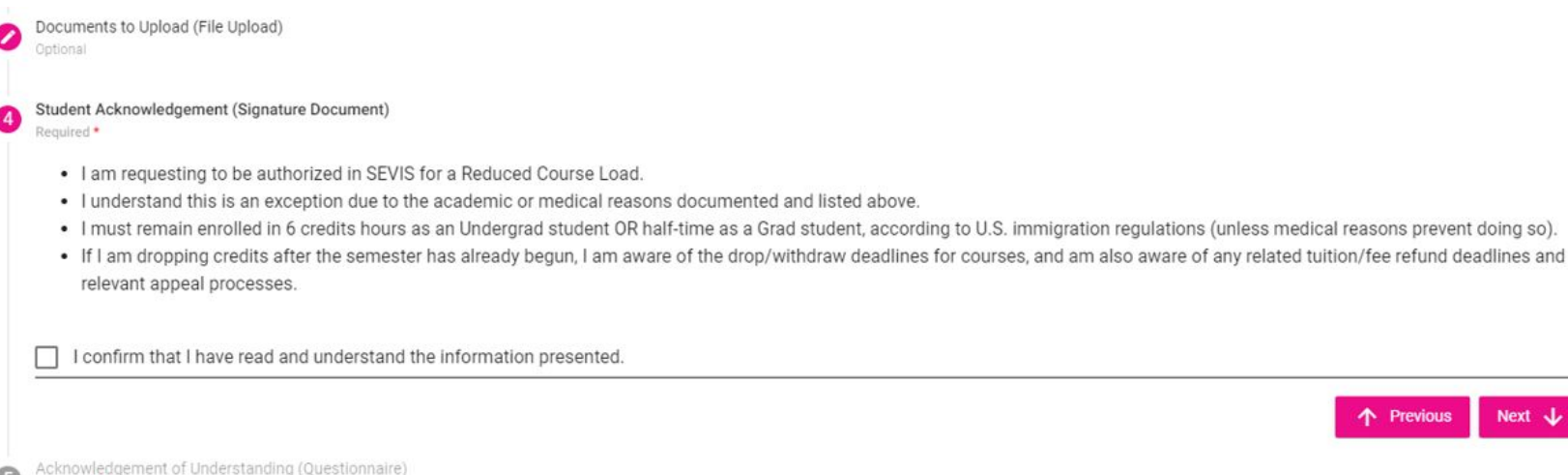

**T** Previou

#### STEP SIX: COMPLETE ACKNOWLEDGEMENT OF UNDERSTANDING

Complete acknowledgment of understanding, contact International Affairs if you have any questions.

> Acknowledgement of Understanding (Questionnaire) Required \*

By checking the boxes next to each statement you are stating that you will comply with and understand this information.

All international students are expected to make normal progress toward their degree; this includes enrolling in a full-time courseload each semester to maintain F-1 immigration status. \*

A student may request an RCL if the reason meets criteria outlined by U.S. Immigration regulations. \*

International students in F-1 status who do not intend to take a full-time courseload (Undergraduate: 12 credit hours; Graduate: defined by program) must receive approval and authorization from International Affairs before registering less than full-time any given semester. \*

If approved for an RCL, Undergraduate students are required to enroll in a minumum of 6 credits and Graduate students are required to remain enrolled half-time in their program at SAIC (except in the case of a medical emergency or final semester) to maintain their F-1 status. \*

A new RCL Authorization Request must be submitted before dropping or withdrawing from courses any time this action will result in a student being enrolled less than full-time. \*

A new I-20 will be issued reflecting the authorization for the student to pick up when notified. \*

## **Step seven: enter required information**

#### Complete the questionnaire

and enter the name and email address of your academic advisor (undergraduate) or graduate advisor or department chair (graduate), then click "submit"

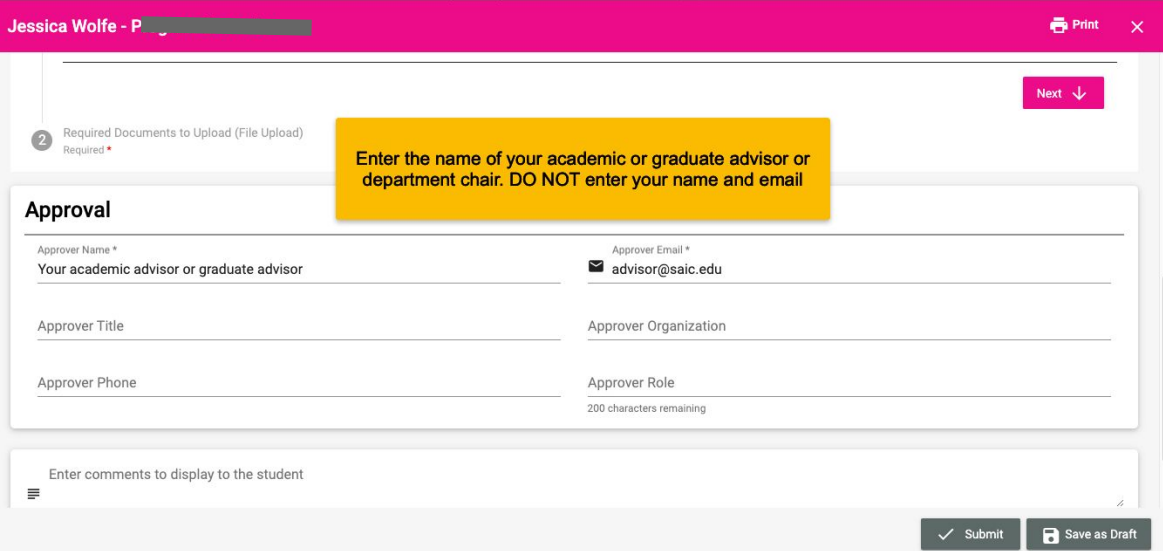

#### **Step eight: wait for approval**

#### **International Affairs Approval**

Once your academic advisor or graduate advisor completes the online form, International Affairs will review the information and approve your Reduced Course Load Request and will send an email to your SAIC email address confirming your approval. We will also provide you a new I-20 with the authorization listed on the second page.

**Once you receive approval from our office, you may withdraw from your course(s). Do not withdraw from any courses before you receive approval**